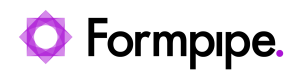

[Knowledgebase](https://support.formpipe.com/kb) > [Lasernet FO Connector](https://support.formpipe.com/kb/lasernet-fo-connector) > [Lasernet FO Connector FAQs](https://support.formpipe.com/kb/lasernet-fo-connector-faqs) > [Error Message:](https://support.formpipe.com/kb/articles/error-message-object-reference-not-set-to-an-instance-of-an-object-at-dynamics-ax-application-) ['Object reference not set to an instance of an object. at](https://support.formpipe.com/kb/articles/error-message-object-reference-not-set-to-an-instance-of-an-object-at-dynamics-ax-application-) [Dynamics.AX.Application.LACXmlPostProcessing.convert2FormatStr.'](https://support.formpipe.com/kb/articles/error-message-object-reference-not-set-to-an-instance-of-an-object-at-dynamics-ax-application-)

## Error Message: 'Object reference not set to an instance of an object. at

Dynamics.AX.Application.LACXmlPostProcessing.convert2For matStr.'

- 2023-11-30 - [Comments \(0\)](#page--1-0) - [Lasernet FO Connector FAQs](https://support.formpipe.com/kb/lasernet-fo-connector-faqs)

## **Lasernet for Dynamics 365**

This article provides a solution for the following error message you may receive when trying to print a Lasernet report in Dynamics 365:

## Error

Object reference not set to an instance of an object. at Dynamics.AX.Application.LACXmlPostProcessing.`convert2FormatStr...

The error indicates that there is an invalid character somewhere in the data, this could be on the order or it can be from the master data ex. item table, external item table, customer table, customers address table.

## **Check the fields**

Please check the fields in your report. Methods that are added to reports can cause these errors, especially if the method returns a value wrapped in a container or returns multiple records because then Lasernet Connector does not know which records to choose.